## **Восстановление прошивки Antminer L3+ с помощью SD-карты**

## **Нам понадобится:**

- micriSD-карта объемом от 512МБ (далее карта);
- ПК с кардридером для microSD-карт;
- ASIC-майнера Antminer L3+ в сборе (далее майнер) или отдельно его плата управления (далее ПУ).

*Примечание:* желательно чтобы при прошивки от ПУ было отключено все кроме питания, в т.ч. LAN-кабель и шлейфы хэшплат. Питание от хэшплат так же желательно отключить.

## **1. Записать SD-карту**

Файл для восстановления ПУ майнера L3\_XXXXXXXX\_SD\_recovery\_by\_SpLab\_v.Y.Y.img представляет собой образ, который необходимо записать на карту объемом не менее 512МБ. Для этого можно воспользоваться программой USB Image Tools (usbit), имеющейся в архиве. Ее актуальную версию можно скачать с сайта автора https://www.alexpage.de/usb-image-tool/download/

Распаковываем архив usbit.zip и запускаем USB Image Tool.exe. Вставляем карту в кардридер компьютера. В USB Image Tool выбираем появившуюся карту. Нажимаем кнопку Restore и выбираем файл образа. Ожидаем окончания процесса записи.

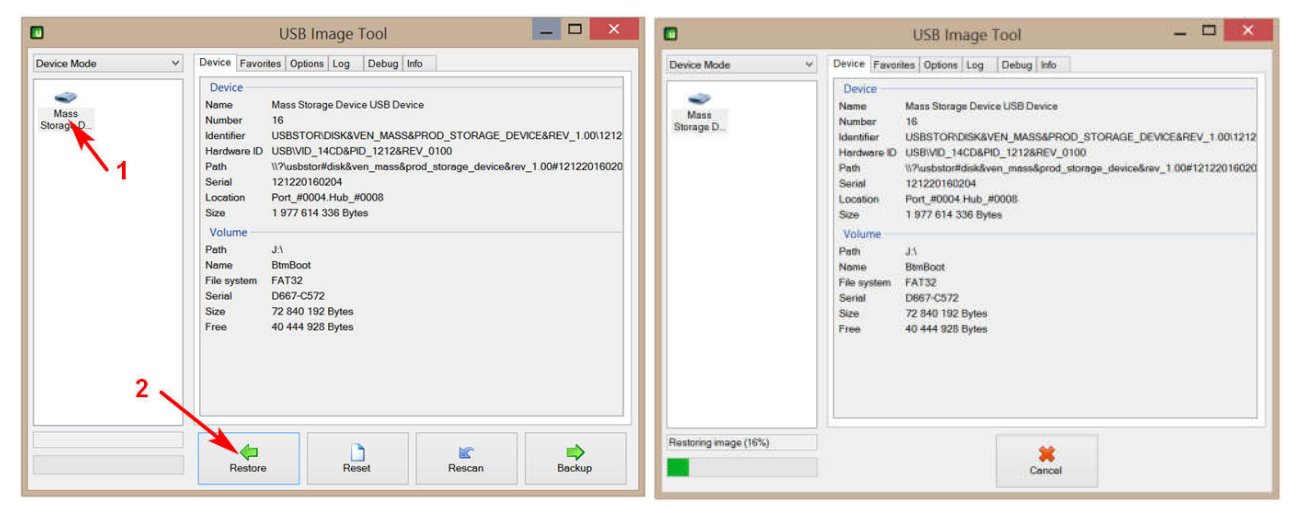

- **2. Выключить питание майнера**
- **3. Установить карту в ПУ**
- **4. Включить питание майнера**
- **5. Дождаться когда на передней панеле вместе замигают красный и зеленый светодиоды**
- **6. Выключить питание, вынуть карту, подключить все провода и шлейфы, включить питание**

*Примечание:* если ПУ не прошивается или бесконечно перезагружается при попытке прошить, то ПУ надо принудительно перевести в режим загрузки с карты. Для этого в выключенном состоянии необходимо пинцетом замкнуть показанный на картинке вывод (зеленым цветом) на минус ПУ (любая синяя точка, или, если не получается с синей, дотянуться проводочком до оранжевой). Включить питание и через пару секунд убрать пинцет. Дождаться окончания прошивки.

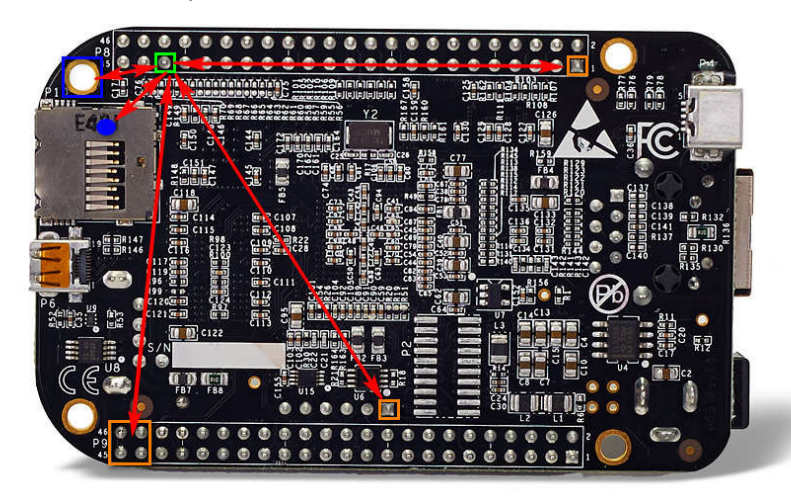

## **Индикация**

Внешние признаки нормального процесса прошивки c карты по двум светодиодам на передней панели (LANкабель отключен):

- ПУ включается с выключенными светодиодами;
- на 5-ой секунде загораются оба светодиода;
- на 24-ой секунде тухнут оба светодиода;
- на 60-ой секунде загораются оба светодиода это момент начала прошивания в NAND Flash;
- на 75-ой секунде при удачном завершении процесса прошивки оба светодиода начинают синхронно мигать.

Признак того что ПУ не видит SD или она неверно записана: ПУ включается с потухшими светодиодами, через 5 сек светодиоды загораются и бесконечно горят. И ничего не происходит.